# <span id="page-0-0"></span>Introduction to ggplot2

R Pruim

CVC 2015

K ロ ▶ K (日 ) K (ミ ) K (王 ) X (三 ) 2 (0 ) Q (0 )

# Goals

What I will try to do

- $\blacktriangleright$  give a tour of ggplot2
- $\triangleright$  explain how to think about plots the ggplot2 way

K ロ ▶ K 리 ▶ K 코 ▶ K 코 ▶ │ 코 │ ◆ 9 Q (\*

 $\triangleright$  prepare/encourage you to learn more later

What I can't do in one session

- $\blacktriangleright$  show every bell and whistle
- $\blacktriangleright$  make you an expert at using ggplot2

# Set up

```
require(mosaic)
require(lubridate) # package for working with dates
data(Births78) # restore fresh version of Births78
head(Births78, 3)
```
 $\mathbf{E} = \mathbf{A} \oplus \mathbf{B} + \mathbf{A} \oplus \mathbf{B} + \mathbf{A} \oplus \mathbf{B} + \mathbf{A} \oplus \mathbf{B} + \mathbf{A} \oplus \mathbf{B} + \mathbf{A} \oplus \mathbf{B} + \mathbf{A} \oplus \mathbf{B} + \mathbf{A} \oplus \mathbf{B} + \mathbf{A} \oplus \mathbf{B} + \mathbf{A} \oplus \mathbf{B} + \mathbf{A} \oplus \mathbf{B} + \mathbf{A} \oplus \mathbf{B} + \mathbf{A} \oplus \mathbf{B} + \mathbf{A$ 

 $OQ$ 

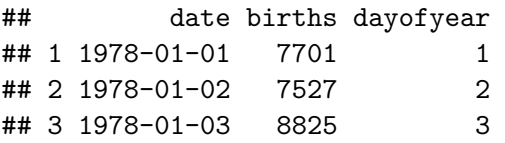

# The grammar of graphics

**geom**: the geometric "shape" used to display data (glyph)

 $\triangleright$  bar, point, line, ribbon, text, etc.

**aesthetic**: an attribute controlling how geom is displayed

 $\triangleright$  x position, y position, color, fill, shape, size, etc.

**scale**: conversion of raw data to visual display

 $\triangleright$  particular assignment of colors, shapes, sizes, etc.

**guide**: helps user convert visual data back into raw data (legends, axes)

 $4 \Box + 4 \Box + 4 \Xi + 4 \Xi + 4 \Xi$ 

**stat**: a transformation applied to data before geom gets it

 $\triangleright$  example: histograms work on binned data

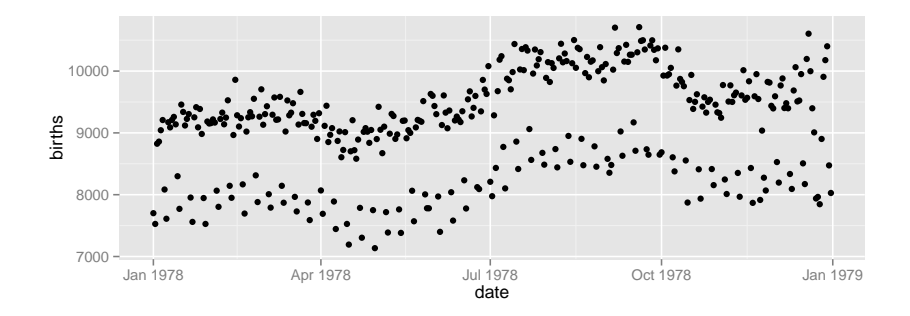

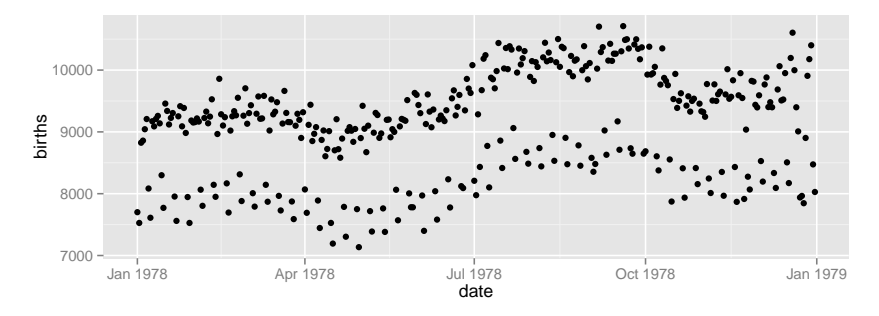

Two Questions:

 $\equiv$  $\circledcirc \circledcirc \circledcirc$ **≮ロト ⊀ 何 ト ⊀**  $\equiv$  $\equiv$  +

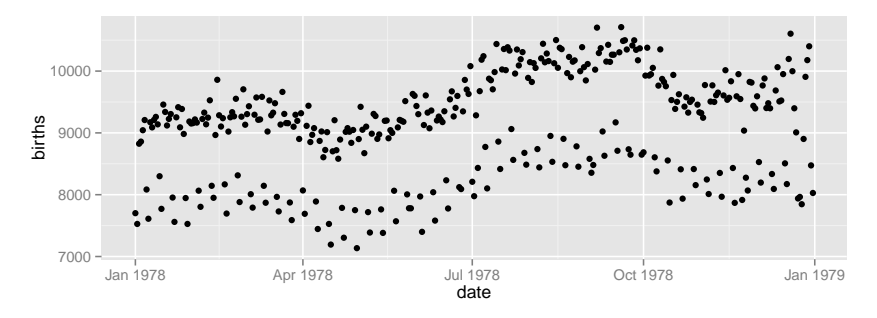

 $OQ$ 

 $\equiv$ 

イロト イ押ト イヨト イヨト

Two Questions:

- 1. What do we want R to do? (What is the goal?)
- 2. What does R need to know?

# How do we make this plot?  $10000 -$

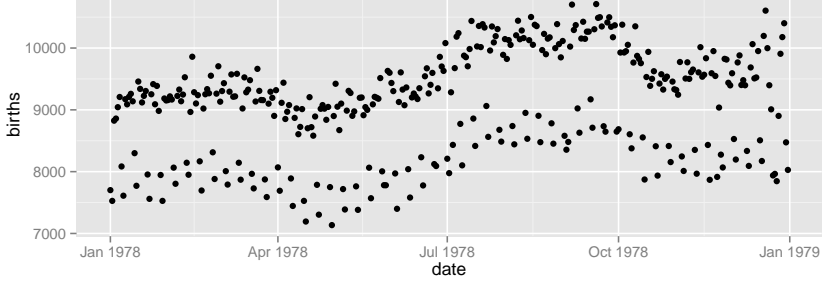

Two Questions:

- 1. Goal: scatterplot  $=$  a plot with points
- 2. What does R need to know?
	- ▶ data source: Births78
	- $\blacktriangleright$  aesthetics:
		- $\blacktriangleright$  date  $\rightarrow x$
		- $\triangleright$  births  $\rightarrow$  y
		- $\blacktriangleright$  default color (same for all points)

 $OQ$ 

 $\equiv$   $\rightarrow$  $\equiv$ 

 $\leftarrow$   $\Box$   $\rightarrow$   $\rightarrow$   $\Box$   $\rightarrow$   $\rightarrow$ 

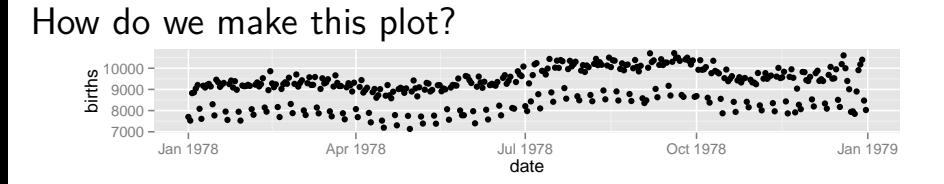

- 1. Goal: scatterplot  $=$  a plot with points
	- $\blacktriangleright$  ggplot() + geom point()
- 2. What does R need to know?
	- $\blacktriangleright$  data source: data = Births78
	- $\triangleright$  aesthetics: aes(x = date, y = births)

 $OQ$ 

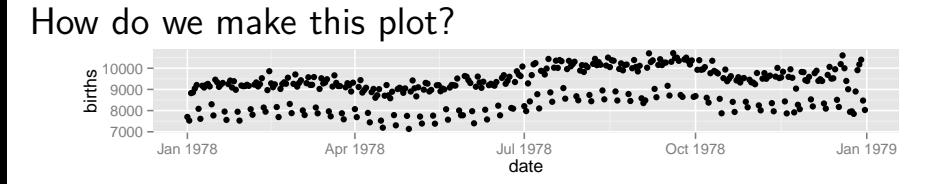

- 1. Goal: scatterplot  $=$  a plot with points
	- $\blacktriangleright$  ggplot() + geom\_point()
- 2. What does R need to know?
	- $\blacktriangleright$  data source: data = Births78
	- $\triangleright$  aesthetics: aes(x = date, y = births)

```
ggplot(data=Births78, aes(x=date, y=births)) +
  geom_point()
```
イロト イタト イモト イモト・エー

 $OQ$ 

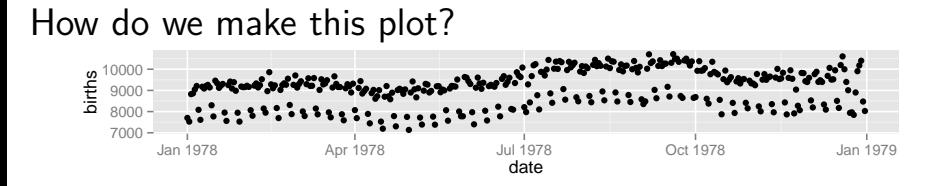

- 1. Goal: scatterplot  $=$  a plot with points
	- $\blacktriangleright$  ggplot() + geom\_point()
- 2. What does R need to know?
	- $\blacktriangleright$  data source: data = Births78
	- $\triangleright$  aesthetics: aes(x = date, y = births)

```
ggplot(data=Births78, aes(x=date, y=births)) +
  geom_point()
```

```
ggplot() +
  geom_point(data=Births78, aes(x=date, y=births))
```
KEL KARIKIEN IE VOQO

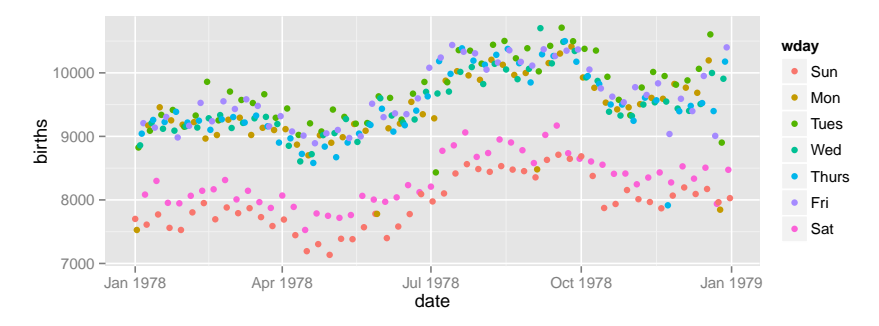

What has changed?

 $4 \Box$   $\rightarrow$   $4 \overline{B}$   $\rightarrow$   $4$  $OQ$  $\equiv$ Ξ

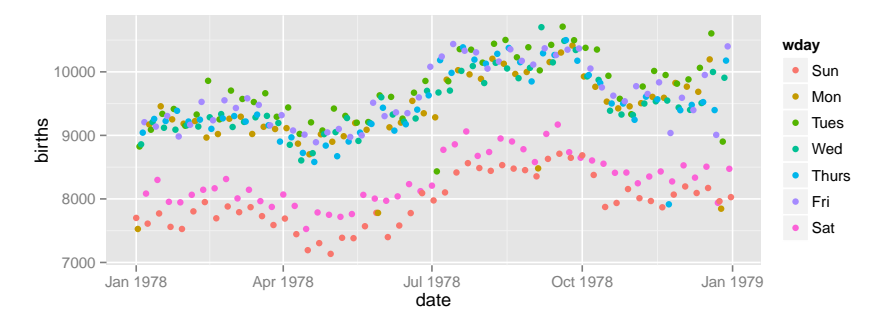

 $4$  ロ )  $4$  何 )  $4$  ヨ )

 $OQ$ 

What has changed?

 $\triangleright$  new aesthetic: mapping color to day of week

# Adding day of week to the data set

The wday() function in the lubridate package computes the day of the week from a date.

K ロ ▶ K 리 ▶ K 코 ▶ K 코 ▶ │ 코 │ ◆ 9 Q (\*

```
Births78 <-
 Births78 %>%
  mutate(wday = wday(date, label=TRUE))
```
# Adding day of week to the data set

The wday() function in the lubridate package computes the day of the week from a date.

```
Births78 <-
 Births78 %>%
  mutate(wday = wday(date, label=TRUE))
```

```
ggplot(data=Births78) +
  geom_point(aes(x=date, y=births, color=wday))
```
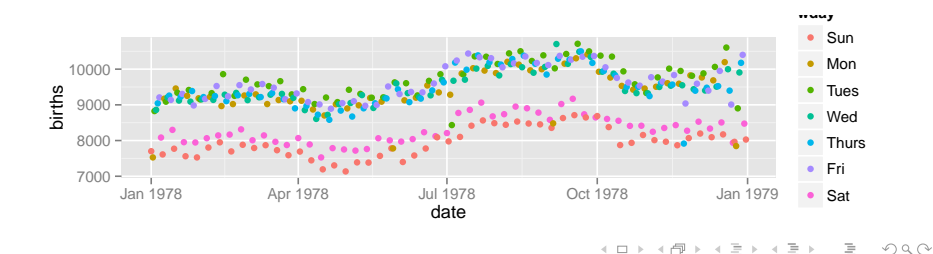

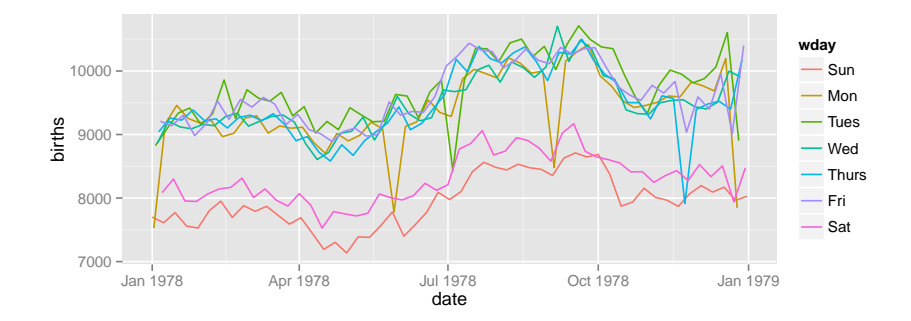

<span id="page-16-0"></span>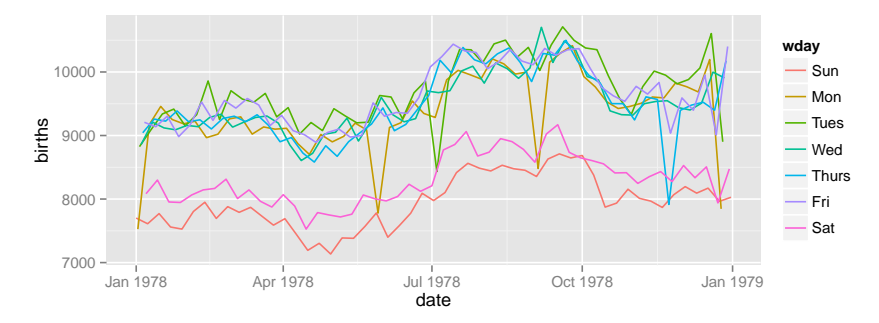

This time we use lines instead of dots

```
ggplot(data=Births78) +
  geom_line(aes(x=date, y=births, color=wday))
```
 $OQ$ イロト イ押ト イヨトイ

<span id="page-17-0"></span>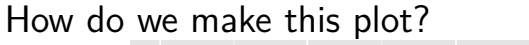

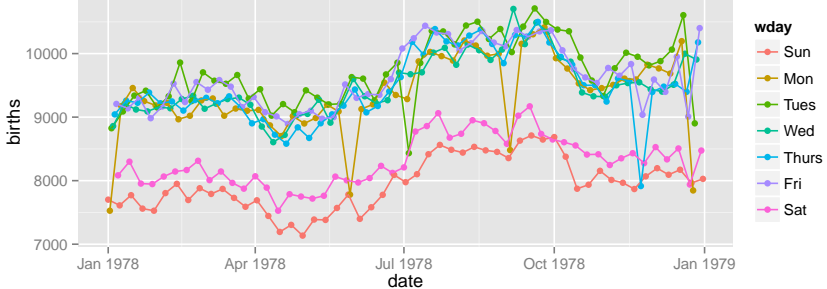

#### $OQ$ **≮ロト ⊀ 何 ト ⊀**  $\equiv$

<span id="page-18-0"></span>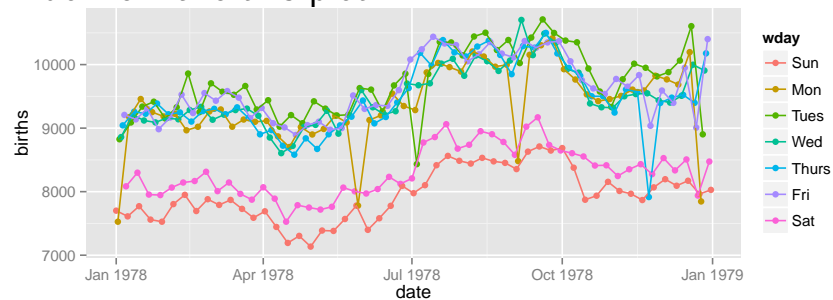

This time we have two **layers**, one with points and one with lines

 $OQ$ 

イロト イ押ト イヨト イ

```
ggplot(data=Births78,
       aes(x=date, y=births, color=wday)) +
 geom_point() + geom_line()
```
<span id="page-19-0"></span>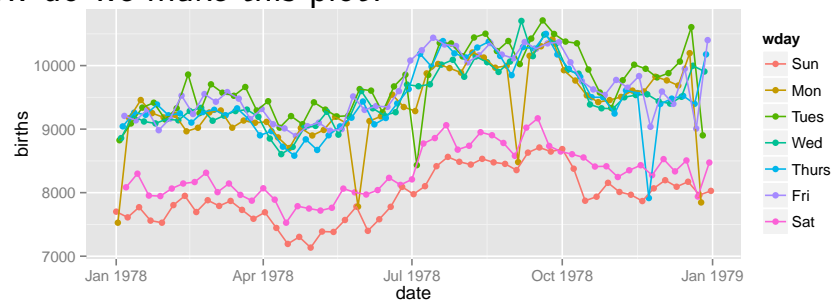

This time we have two **layers**, one with points and one with lines

```
ggplot(data=Births78,
       aes(x=date, y=births, color=wday)) +
  geom_point() + geom_line()
```
 $\triangleright$  The layers are placed one on top of the other: the points are below and the lines are above.

 $OQ$ 

 $\triangleright$  $\triangleright$  $\triangleright$  $\triangleright$  $\triangleright$  data and aes specified in ggplot() a[ffec](#page-18-0)[t a](#page-20-0)[ll](#page-16-0)ge[om](#page-0-0)[s](#page-63-0)

# <span id="page-20-0"></span>Alternative Syntax

```
Births78 %>%
  ggplot(aes(x=date, y=births, color=wday)) +
  geom_point() +
  geom_line()
```
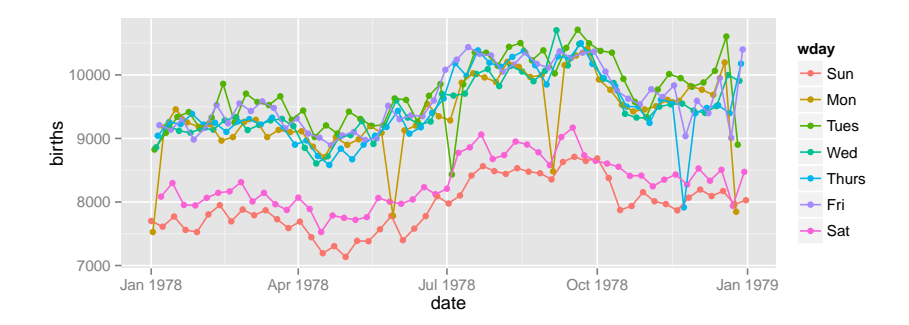

 $OQ$ イロト イ押ト イヨトイ

#### What does this do?

```
Births78 %>%
  ggplot(aes(x=date, y=births, color="navy")) +
  geom_point()
```
イロト イタト イミト イミト ニヨー りんぺ

# What does this do?

Births78 %>% **ggplot**(**aes**(x=date, y=births, color="navy")) + **geom\_point**()

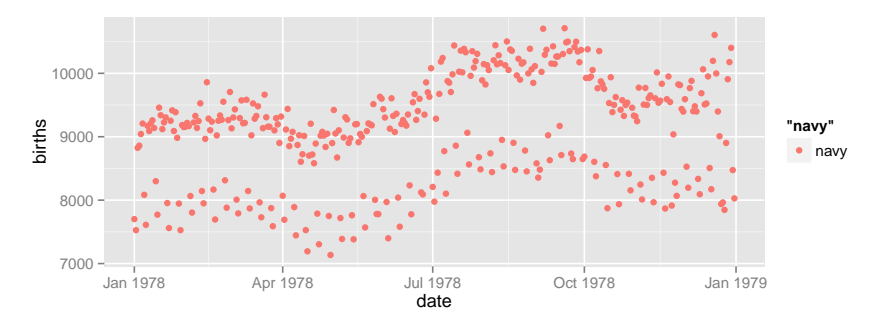

This is mapping the color aesthetic to a new variable with only one value ("navy"). So all the dots get set to the same color, but it's not navy.

 $\overline{z}$  (  $\overline{z}$  )  $\overline{z}$  )  $\overline{z}$  )  $\overline{z}$  )  $\overline{z}$ 

 $OQ$ 

# Setting vs. Mapping

If we want to set the color to be navy for all of the dots, we do it this way:

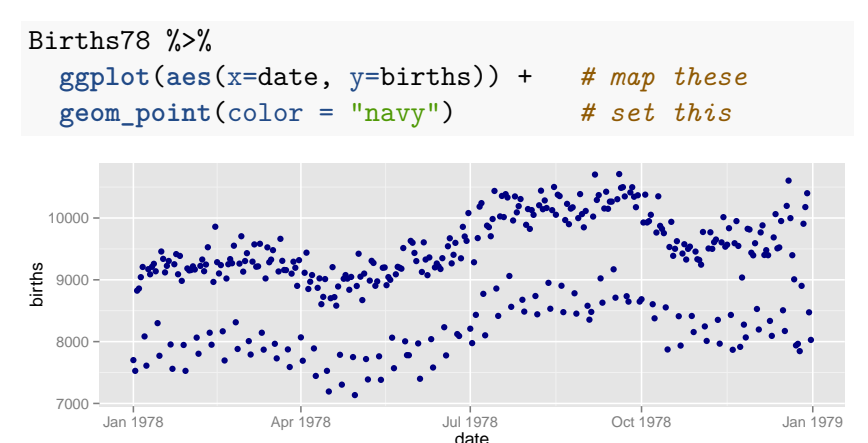

 $\triangleright$  Note that color = "navy" is now outside of the aesthetics list. That's how ggplot2 distinguishes between mapping and setting.A ロト K 何 ト K ヨ ト K ヨ ト ニヨー Y Q (^

<span id="page-24-0"></span>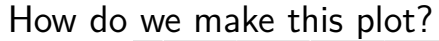

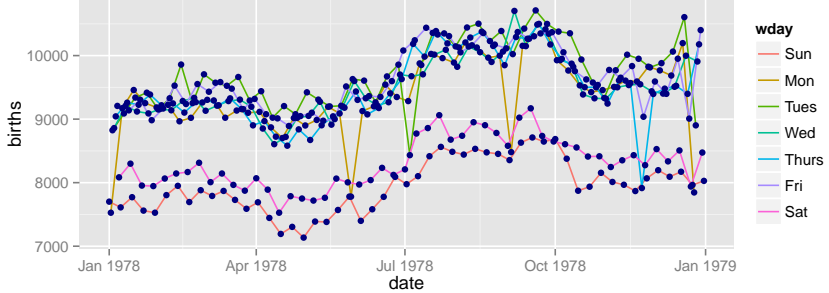

<span id="page-25-0"></span>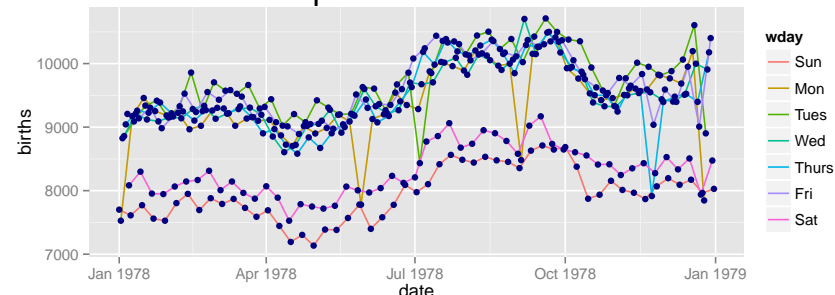

Births78 %>% **ggplot**(**aes**(x=date, y=births)) + **geom\_line**(**aes**(color=wday)) + *# map color here* **geom\_point**(color="navy") *# set color here*

- $\triangleright$  ggplot() establishes the default data and aesthetics for the geoms, but each geom may change these defaults.
- $\triangleright$  good practice: put into ggplot () the things that affect all (or most[\)](#page-24-0) of the layers; rest in geom\_blah() do a denoted by the set of  $\geq$  $OQ$

# <span id="page-26-0"></span>Other geoms

#### **apropos**("^geom\_")

- [1] "geom\_abline" "geom\_area" "geom\_bar"
- 
- [7] "geom\_contour" "geom\_crossbar" "geom\_density"
- [10] "geom\_density2d" "geom\_dotplot" "geom\_errorbar"
- [13] "geom\_errorbarh" "geom\_freqpoly" "geom\_hex"
- [16] "geom\_histogram" "geom\_hline" "geom\_jitter"
- 
- 
- [25] "geom\_polygon" "geom\_quantile" "geom\_rangefra
- [28] "geom\_raster" "geom\_rect" "geom\_ribbon"
- 
- 
- [37] "geom\_tufteboxplot" "geom\_violin" "geom\_vline"

[4] "geom\_bin2d" "geom\_blank" "geom\_boxplot" [19] "geom\_line" "geom\_linerange" "geom\_map" [22] "geom\_path" "geom\_point" "geom\_pointrange" [31] "geom\_rug" "geom\_segment" "geom\_smooth" [34] "geom\_step" "geom\_text" "geom\_tile"

KEL KALLER KEL EL ORO

help pages will tell you their aesthetics, default stats, etc.

#### <span id="page-27-0"></span>Let's try geom\_area

```
Births78 %>%
  ggplot(aes(x=date, y=births, fill=wday)) +
  geom_area()
```
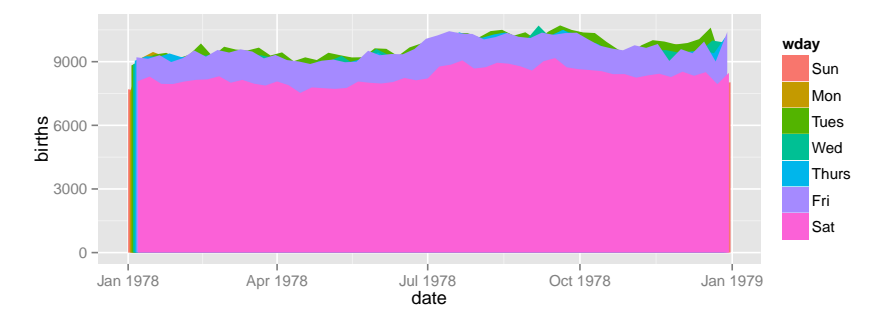

This is not a good plot

 $\mathbf{E} = \mathbf{A} \oplus \mathbf{B} + \mathbf{A} \oplus \mathbf{B} + \mathbf{A} \oplus \mathbf{B} + \mathbf{A} \oplus \mathbf{B} + \mathbf{A} \oplus \mathbf{A}$  $OQ$ 

# <span id="page-28-0"></span>Let's try geom\_area

```
Births78 %>%
  ggplot(aes(x=date, y=births, fill=wday)) +
  geom_area()
```
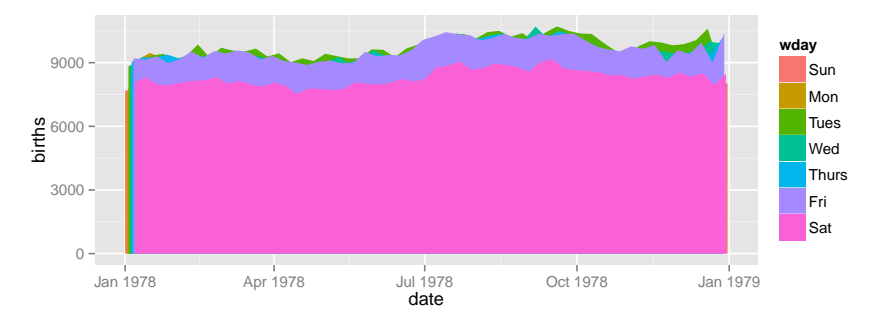

This is not a good plot

- $\triangleright$  overplotting is hiding much of the data
- **Extending y-axis to 0 may or may not b[e d](#page-27-0)[es](#page-29-0)[ir](#page-26-0)[a](#page-27-0)[b](#page-28-0)[l](#page-29-0)[e.](#page-0-0)**<br>All the set of the set of the set of the set of the set of the set of the set of the set of the set of the set of the set of the set of the set of the set of the set of

<span id="page-29-0"></span>Side note: what makes a plot good?

Most (all?) graphics are intended to help us make comparisons

- $\blacktriangleright$  How does something change over time?
- $\triangleright$  Do my treatments matter? How much?
- $\triangleright$  Do men and women respond the same way?

**Key plot metric:** Does my plot make the comparisions I am interested in

- $\blacktriangleright$  easily, and
- $\blacktriangleright$  accurately?

#### HELPrct: Health Evaluation and Linkage to Primary care randomized clinical trial

?HELPrct

Subjects admitted for treatment for addiction to one of three substances.

K ロ ▶ K 리 ▶ K 코 ▶ K 코 ▶ │ 코 │ ◆ 9 Q (\*

Why are these people in the study?

```
HELPrct %>%
  ggplot(aes(x=substance)) +
  geom_bar()
```
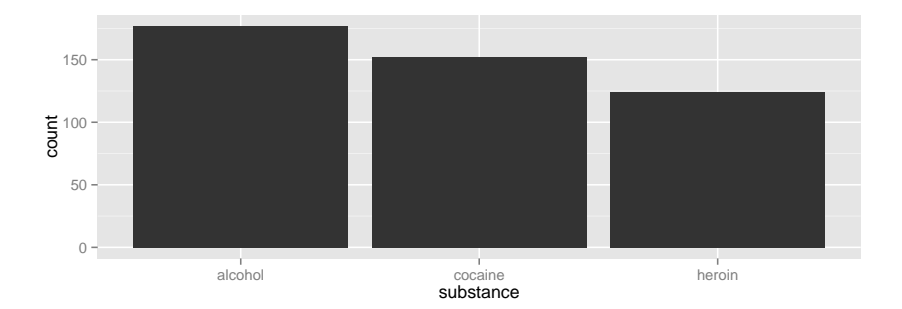

세미 시 세 ラ 시 모 시 시 된 시 그런 시  $\circledcirc \circledcirc \circledcirc$  Why are these people in the study?

```
HELPrct %>%
  ggplot(aes(x=substance)) +
  geom_bar()
```
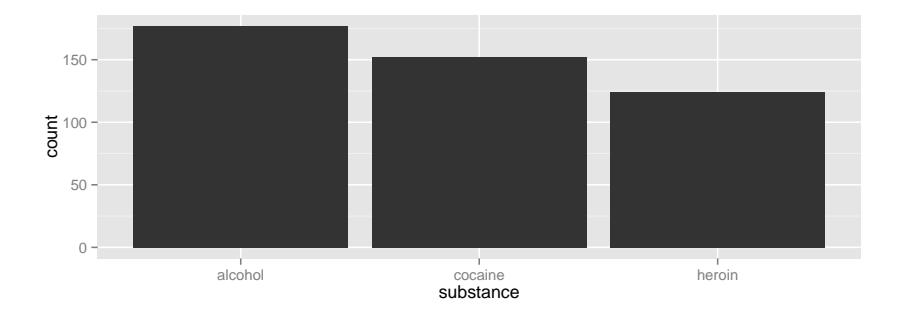

K ロ ▶ K 리 ▶ K 코 ▶ K 코 ▶ │ 코 │ ◆ 9 Q (\*

 $\blacktriangleright$  Hmm. What's up with y?

Why are these people in the study?

```
HELPrct %>%
  ggplot(aes(x=substance)) +
  geom_bar()
```
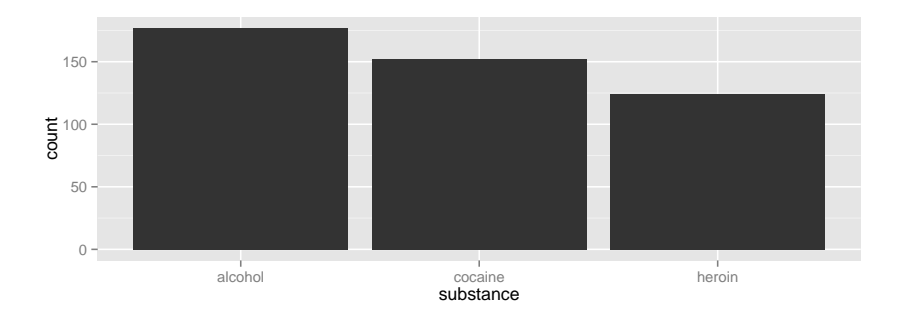

- $\blacktriangleright$  Hmm. What's up with y?
	- $\triangleright$  stat\_bin() is being applied to the data before the geom\_bar() gets to do its thing. Binning creates the y values.

A ロト K 何 ト K ヨ ト K ヨ ト ニヨー Y Q (^

### Data Flow

org data  $\xrightarrow[]{\text{stat}}$  statified  $\xrightarrow[]{\text{aesthetics}}$  aesthetic data  $\xrightarrow[]{\text{scale}}$  scaled data Simplifications:

- $\triangleright$  Aesthetics get computed twice, once before the stat and again after. Examples: bar charts, histograms
- $\triangleright$  We need to look at the aesthetics to figure out which variable to bin
	- $\blacktriangleright$  then the stat does the binning
	- $\triangleright$  bin counts become part of the aesthetics for geom: y=..count..
- $\triangleright$  This process happens in each layer
- $\triangleright$  stat identity() is the "do nothing" stat.

How old are people in the HELP study?

K ロ ▶ K (日 ) K (ミ ) K (王 ) X (三 ) 2 (0 ) Q (0 )

# How old are people in the HELP study?

```
HELPrct %>%
  ggplot(aes(x=age)) +
  geom_histogram()
```
## stat\_bin: binwidth defaulted to range/30. Use 'binwidth

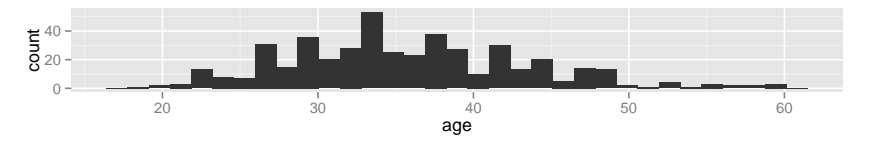

Notice the messages

- $\triangleright$  stat bin: Histograms are not mapping the raw data but binned data. stat bin() performs the data transformation.
- $\triangleright$  binwidth: a default binwidth has been selected, but we should really choose our own. $4 \Box + 4 \Box + 4 \Xi + 4 \Xi + 4 \Xi$

# Setting the binwidth manually

```
HELPrct %>%
 ggplot(aes(x=age)) +
  geom_histogram(binwidth=2)
```
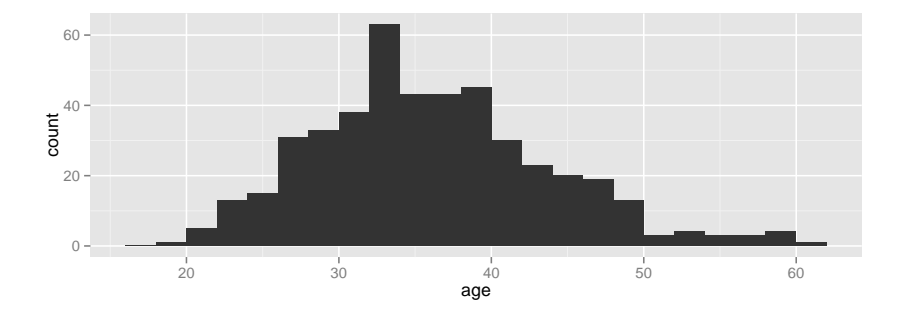

イロト イ団ト イミト イヨト  $\equiv$  $OQ$ 

# How old are people in the HELP study? – Other geoms

```
HELPrct %>%
  ggplot(aes(x=age)) +
  geom_freqpoly(binwidth=2)
```
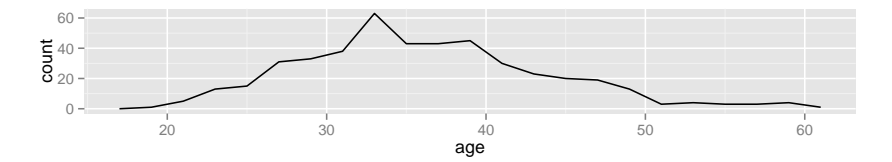

```
HELPrct %>%
 ggplot(aes(x=age)) +
  geom_density()
```
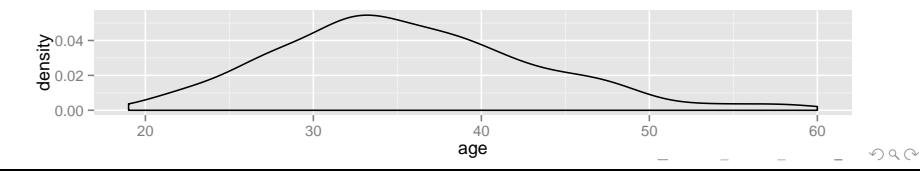

### Selecting stat and geom manually

Every geom comes with a default stat

- $\triangleright$  for simple cases, the stat is stat identity() which does nothing
- $\triangleright$  we can mix and match geoms and stats however we like

```
HELPrct %>%
  ggplot(aes(x=age)) +
  geom_line(stat="density")
```
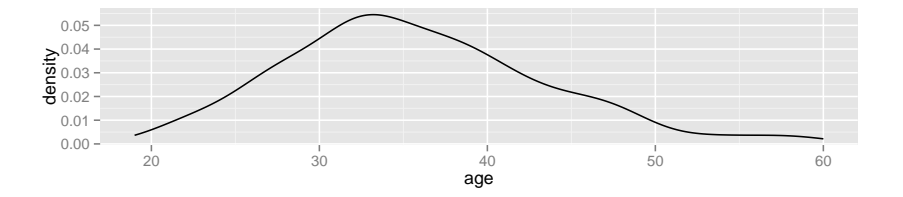

 $\mathbf{E} = \mathbf{A} \oplus \mathbf{B} + \mathbf{A} \oplus \mathbf{B} + \mathbf{A} \oplus \mathbf{B} + \mathbf{A} \oplus \mathbf{B} + \mathbf{A} \oplus \mathbf{B} + \mathbf{A} \oplus \mathbf{B} + \mathbf{A} \oplus \mathbf{B} + \mathbf{A} \oplus \mathbf{B} + \mathbf{A} \oplus \mathbf{B} + \mathbf{A} \oplus \mathbf{B} + \mathbf{A} \oplus \mathbf{B} + \mathbf{A} \oplus \mathbf{B} + \mathbf{A} \oplus \mathbf{B} + \mathbf{A$ 

 $OQ$ 

#### <span id="page-40-0"></span>Selecting stat and geom manually

Every stat comes with a default geom, every geom with a default stat

- $\triangleright$  we can specify stats instead of geom, if we prefer
- $\triangleright$  we can mix and match geoms and stats however we like

```
HELPrct %>%
  ggplot(aes(x=age)) +
  stat density( geom="line")
```
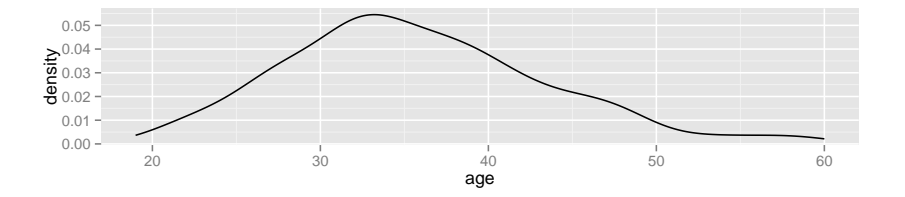

 $\mathbf{A} \equiv \mathbf{A} + \mathbf{A} + \mathbf{B} + \mathbf{A} + \mathbf{B} + \mathbf{A} + \mathbf{B} + \mathbf{A} + \mathbf{B} + \mathbf{A} + \mathbf{B} + \mathbf{A} + \mathbf{B} + \mathbf{A} + \mathbf{B} + \mathbf{A} + \mathbf{B} + \mathbf{A} + \mathbf{B} + \mathbf{A} + \mathbf{B} + \mathbf{A} + \mathbf{B} + \mathbf{A} + \mathbf{B} + \mathbf{A} + \mathbf{B} + \mathbf{A} + \mathbf{B} + \mathbf{A} + \math$ 

 $OQ$ 

# More combinations

```
HELPrct %>%
  ggplot(aes(x=age)) +
  geom_point(stat="bin", binwidth=3) +
  geom_line(stat="bin", binwidth=3)
```
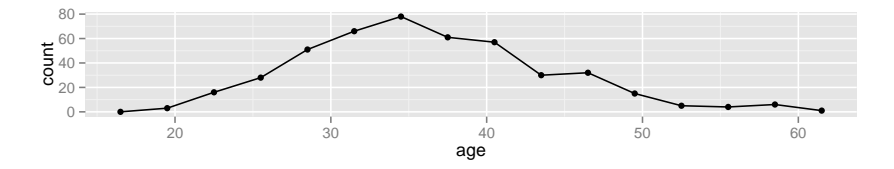

HELPrct %>% **ggplot**(**aes**(x=age)) + **geom\_area**(stat="bin", binwidth=3)

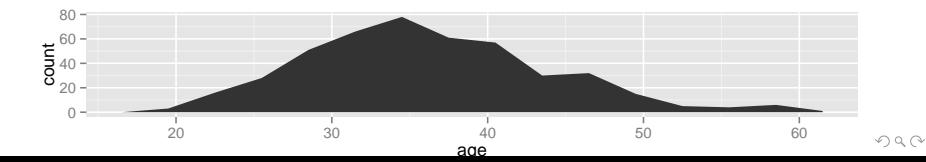

# <span id="page-42-0"></span>Your turn: How much do they drink? (i1)

Create a plot that shows the distribution of the average daily alcohol consumption in the past 30 days (i1).

K ロ ▶ K 리 ▶ K 코 ▶ K 코 ▶ │ 코 │ ◆ 9 Q (\*

# How much do they drink? (i1)

HELPrct %>% **ggplot**(**aes**(x=i1)) + **geom\_histogram**()

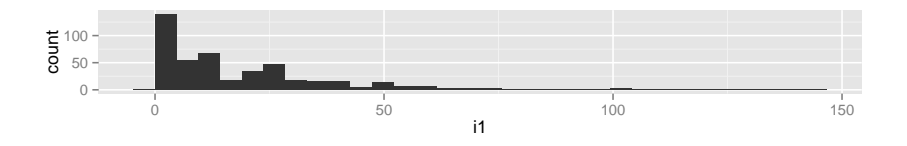

HELPrct %>% **ggplot**(**aes**(x=i1)) + **geom\_area**(stat="density")

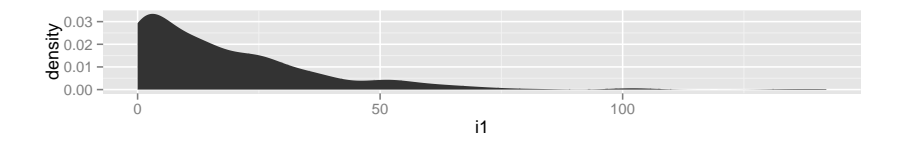

イロト イ押ト イヨト イヨト  $\equiv$  $OQ$  Covariates: Adding in more variables

Q. How does alcohol consumption (or age, your choice) differ by sex and substance (alcohol, cocaine, heroin)?

Decisions:

- $\blacktriangleright$  How will we display the variables: i1 (or age), sex, substance
- $\triangleright$  What comparisons are we most interested in?

Give it a try.

► Note: I'm cheating a bit. You may want to do some things I haven't shown you yet. (Feel free to ask.)

 $4 \Box + 4 \Box + 4 \Xi + 4 \Xi + 4 \Xi$ 

# Covariates: Adding in more variables

Using color and linetype:

```
HELPrct %>%
  ggplot(aes(x=i1, color=substance, linetype=sex)) +
  geom_line(stat="density")
```
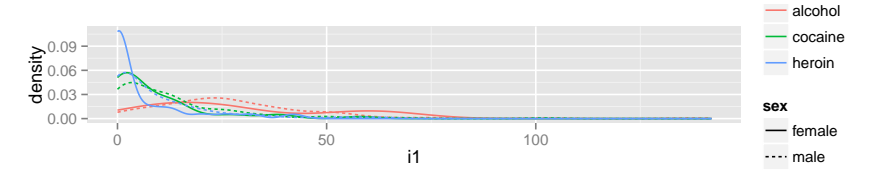

Using color and facets

```
HELPrct %>%
  ggplot(aes(x=i1, color=substance)) +
  geom_line(stat="density") + facet_grid( . ~ sex )
```
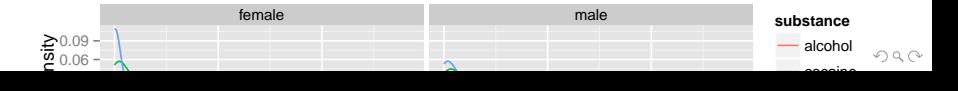

#### **Boxplots**

Boxplots use stat\_quantile() which computes a five-number summary (roughly the five quartiles of the data) and uses them to define a "box" and "whiskers". The quantitative variable must be y, and there must be an additional x variable.

```
HELPrct %>%
  ggplot(aes(x=substance, y=age, color=sex)) +
  geom_boxplot()
```
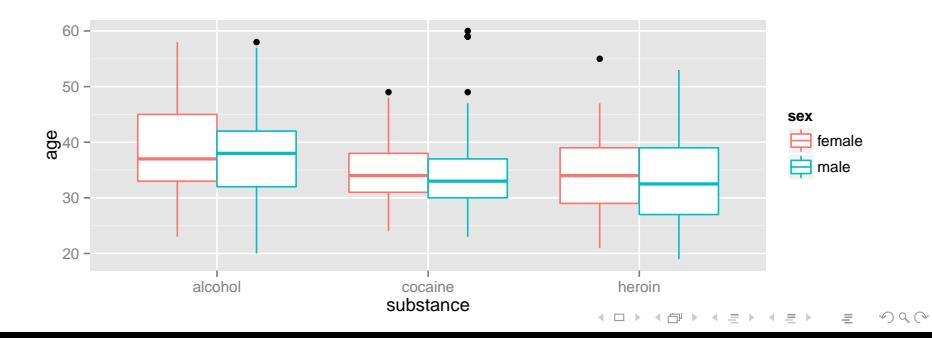

# Horizontal boxplots

Horizontal boxplots are obtained by flipping the coordinate system:

```
HELPrct %>%
  ggplot(aes(x=substance, y=age, color=sex)) +
  geom_boxplot() +
  coord_flip()
```
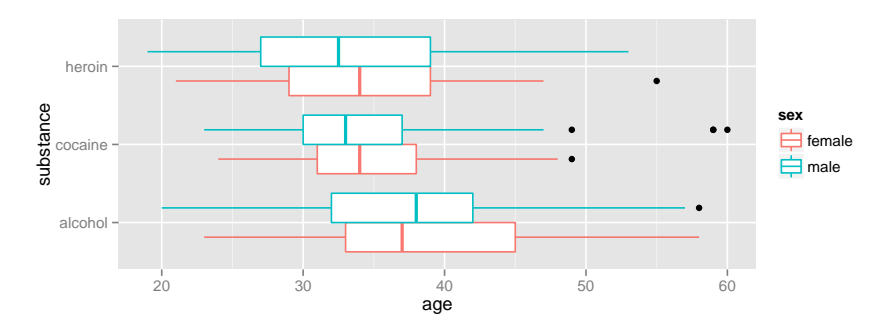

 $\triangleright$  coord flip() may be used with other plots as well to reverse the roles of x and y on the plot.KELK@IKKELKEL E 1990

#### <span id="page-48-0"></span>Give me some space

We've triggered a new feature: dodge (for dodging things left/right). We can control how much if we set the dodge manually.

```
HELPrct %>%
  ggplot(aes(x=substance, y=age, color=sex)) +
  geom_boxplot(position=position_dodge(width=1))
```
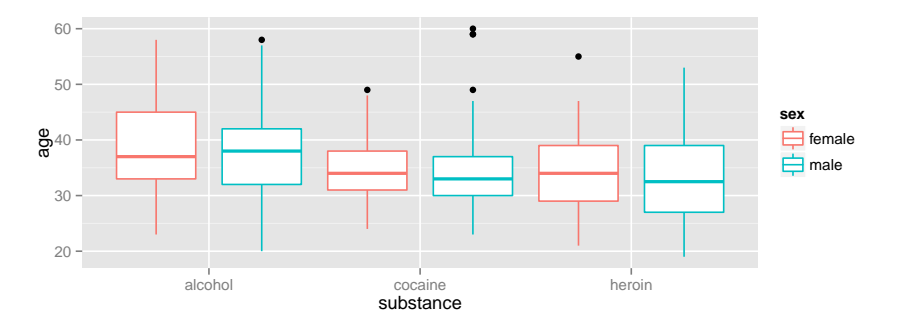

<span id="page-49-0"></span>Issues with bigger data

**require**(NHANES) **dim**(NHANES)

## [1] 10000 76

NHANES %>% **ggplot**(**aes**(x=Height, y=Weight)) + **geom\_point**() + **facet\_grid**( Gender ~ PregnantNow )

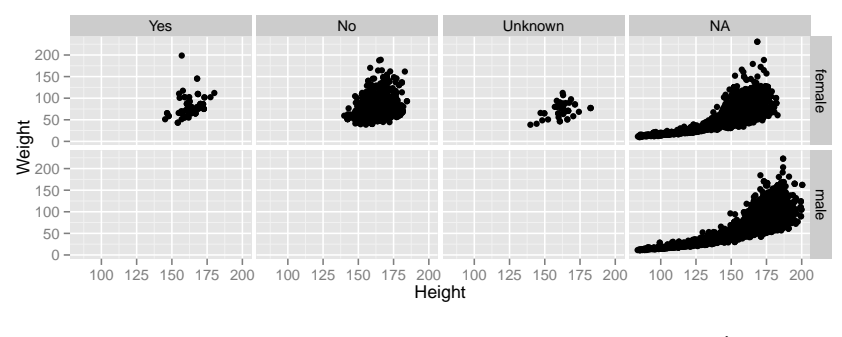

Although we can se[e a](#page-48-0) generally positive a[ss](#page-50-0)[o](#page-48-0)[cia](#page-49-0)[t](#page-50-0)[ion](#page-0-0) [\(](#page-63-0)[as](#page-0-0) [w](#page-63-0)[e](#page-0-0)  $OQ$ would be hidden as a state of the overplotting may be hidden in the overplotting information. The information in

# <span id="page-50-0"></span>Using alpha (opacity)

One way to deal with overplotting is to set the opacity low.

```
NHANES %>%
  ggplot(aes(x=Height, y=Weight)) +
  geom_point(alpha=0.01) + facet_grid( Gender ~ PregnantNow )
```
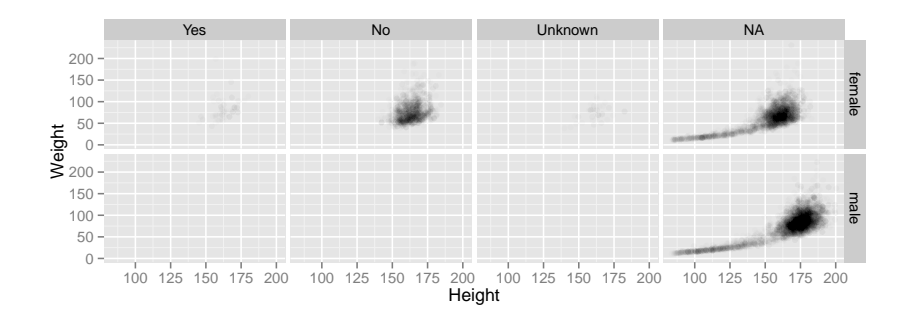

 $4.0.3.483.473.4$ 

# geom\_density2d

Alternatively (or simultaneously) we might prefere a different geom altogether.

```
NHANES %>%
  ggplot(aes(x=Height, y=Weight)) +
  geom_density2d() + facet_grid( Gender ~ PregnantNow )
```
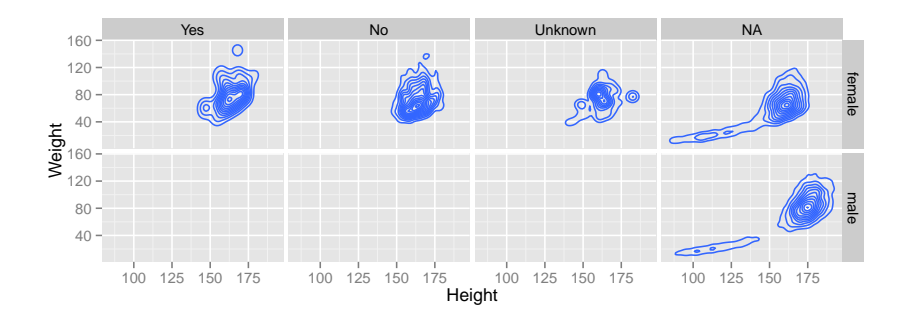

イロト イ押 トイミト イヨト

 $OQ$ 

# geom\_hex

```
NHANES %>%
 ggplot(aes(x=Height, y=Weight)) +
 geom_hex() + facet_grid( Gender ~ PregnantNow )
```
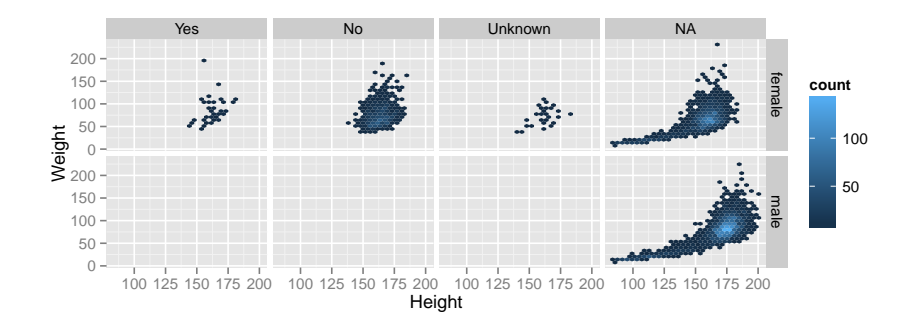

 $4\ \Box\ \rightarrow\ \ 4\ \overline{f\!\!P}\ \rightarrow\ \ 4\ \overline{f\!\!P}\ \rightarrow\ \$  $\Omega$ 

#### Multiple layers

```
ggplot( data=HELPrct, aes(x=sex, y=age)) +
  geom_boxplot(outlier.size=0) +
  geom_jitter(alpha=.6) +
  coord_flip()
```
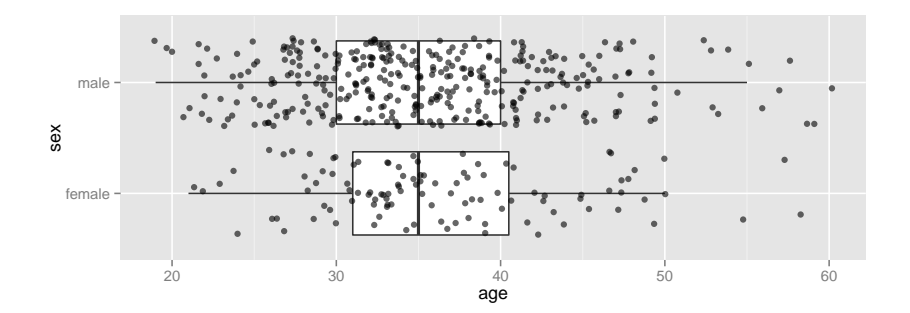

 $OQ$  $\mathcal{A} \times \mathbb{R}^m \rightarrow \mathbb{R}^m$ 

# Multiple layers

```
ggplot( data=HELPrct, aes(x=sex, y=age)) +
  geom_boxplot(outlier.size=0) +
  geom_point(alpha=.6, position=position_jitter(width=.1, height)
  coord_flip()
```
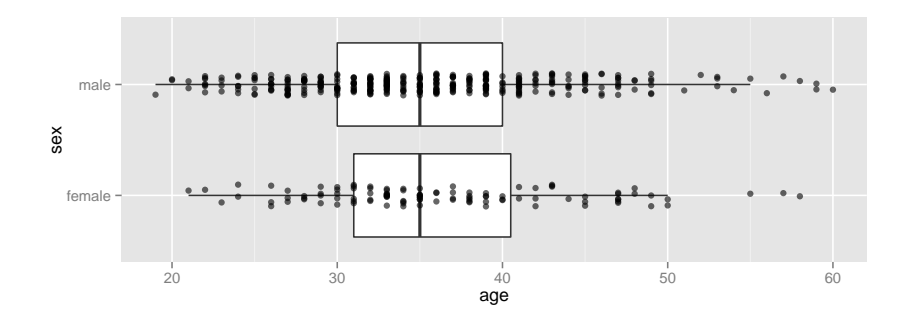

 $\overline{z}$  (  $\overline{z}$  )  $\overline{z}$  )  $\overline{z}$  )  $\overline{z}$  )  $\overline{z}$  $OQ$ 

# Labeling

```
NHANES %>%
  ggplot(aes(x=Height, y=Weight)) +
  geom_hex() + facet_grid( Gender ~ PregnantNow ) +
 labs(x="waist (m)", y="weight (kg)", title="weight vs here
```
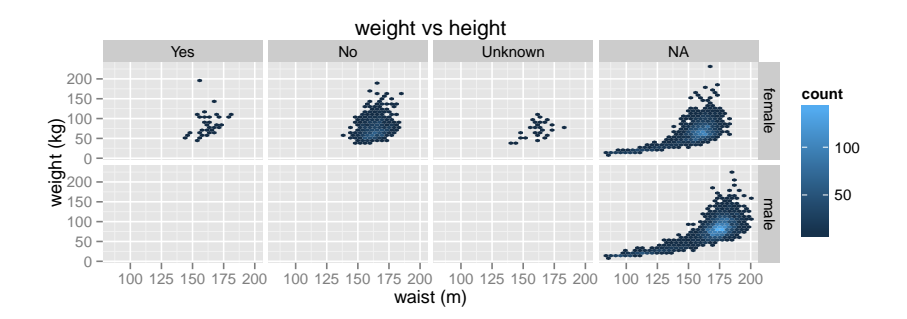

 $\mathcal{A} \equiv \mathcal{F} \rightarrow \mathcal{A} \equiv \mathcal{F} \rightarrow \mathcal{A} \equiv \mathcal{F}$  $\Omega$ 

- $\triangleright$  scales (fine tuning mapping from data to plot)
- $\triangleright$  guides (so reader can map from plot to data)
- $\triangleright$  coords (coord flip() is good to know about)
- $\blacktriangleright$  themes (for customizing appearance)

**require**(ggthemes) **qplot**( x=date, y=births, data=Births78) + **theme\_wsj**()

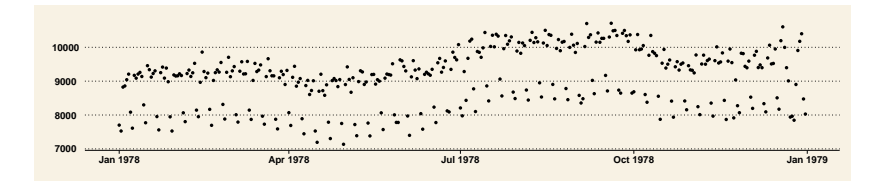

KEL KARIKIEN IE VOQO

- $\triangleright$  scales (fine tuning mapping from data to plot)
- $\triangleright$  guides (so reader can map from plot to data)
- $\triangleright$  coords (coord flip() is good to know about)
- $\triangleright$  themes (for customizing appearance)

```
require(xkcd)
qplot( x=date, y=births, data=Births78, color=wday,
       geom="smooth", se=FALSE) +
  theme_xkcd()
```
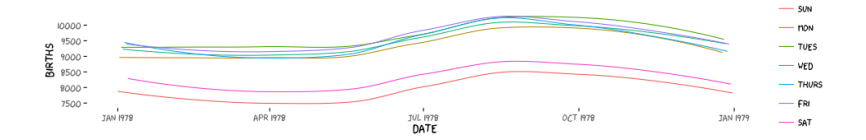

 $\mathbf{E} = \mathbf{A} \oplus \mathbf{B} + \mathbf{A} \oplus \mathbf{B} + \mathbf{A} \oplus \mathbf{B} + \mathbf{A} \oplus \mathbf{B} + \mathbf{A} \oplus \mathbf{A}$ 

 $OQ$ 

- $\triangleright$  scales (fine tuning mapping from data to plot)
- $\triangleright$  guides (so reader can map from plot to data)
- $\triangleright$  coords (coord flip() is good to know about)
- $\triangleright$  themes (for customizing appearance)
- position (position dodge() can be used for side by side bars)

**ggplot**( data=HELPrct, **aes**(x=substance, y=age, color=sex)) + **geom\_violin**(coef = 10, position=**position\_dodge**()) +  $geom$  point( $aes$ (color=sex, fill=sex), position=position\_ji

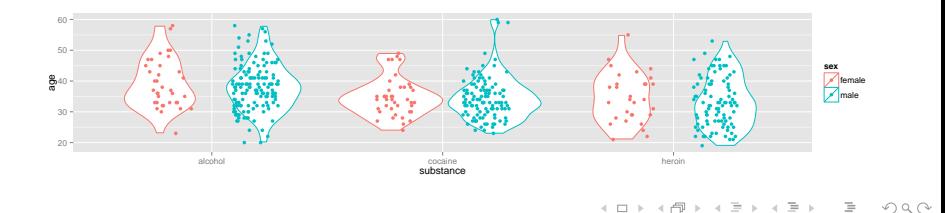

- $\triangleright$  scales (fine tuning mapping from data to plot)
- $\triangleright$  guides (so reader can map from plot to data)
- $\blacktriangleright$  themes (for customizing appearance)
- position (position dodge(), position jitterdodge(), position\_stack(), etc.)

 $4 \Box + 4 \Box + 4 \Xi + 4 \Xi + 4 \Xi + 4 \Xi$ 

# <span id="page-60-0"></span>A little bit of everything

**ggplot**( data=HELPrct, **aes**(x=substance, y=age, color=sex)) + **geom\_boxplot**(coef = 10, position=**position\_dodge**(width=1)) + **geom\_point**(**aes**(fill=sex), alpha=.5, position=**position\_jitterdodge**(dodge.width=1)) + **facet\_wrap**(~homeless)

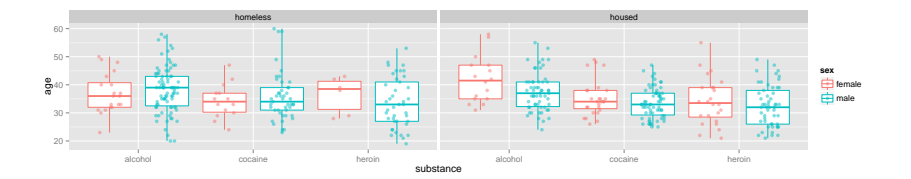

 $OQ$ 

#### Some short cuts

1. qplot() provides "quick plots" for ggplot2

**qplot**(length, width, data=KidsFeet)

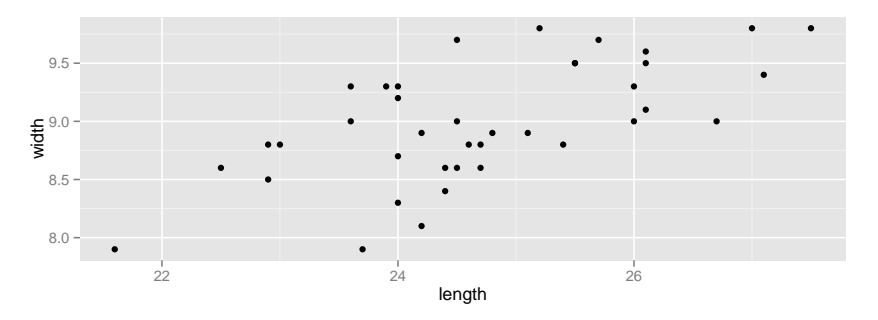

2. mplot(dataframe) provides an interactive plotting tool for both ggplot2 and lattice.

**mplot**(HELPrct)

> quickly make several plots from a data [fra](#page-60-0)[me](#page-62-0) **(detail the senant set of the set of the set of the set of the set of the set of the set of the set of the set of the set of the set of the set of the set of the set of the** 

# <span id="page-62-0"></span>Want to learn more?

- $\blacktriangleright$  [docs.ggplot2.org/](http://docs.ggplot2.org/)
- $\triangleright$  Winston Chang's: R Graphics Cookbook

K ロ ▶ K 리 ▶ K 코 ▶ K 코 ▶ │ 코 │ ◆ 9 Q (\*

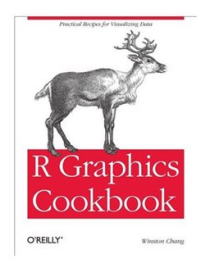

<span id="page-63-0"></span>What's around the corner?

ggvis

- $\blacktriangleright$  dynamic graphics (brushing, sliders, tooltips, etc.)
- $\triangleright$  uses Vega (D3) to animate plots in a browser
- $\triangleright$  similar structure to ggplot2 but different syntax and names

KELK@IKKELKEL E 1990

Dynamic documents

 $\triangleright$  combination of RMarkdown, ggvis, and shiny